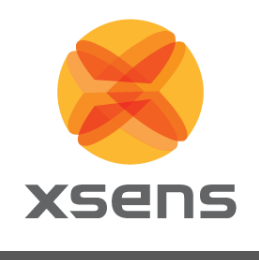

# **MTi 1-series Development Kit**

### **MTi-3-DK and MTi-7-DK User Manual**

Document MT0513P, Revision D, 24 March 2018

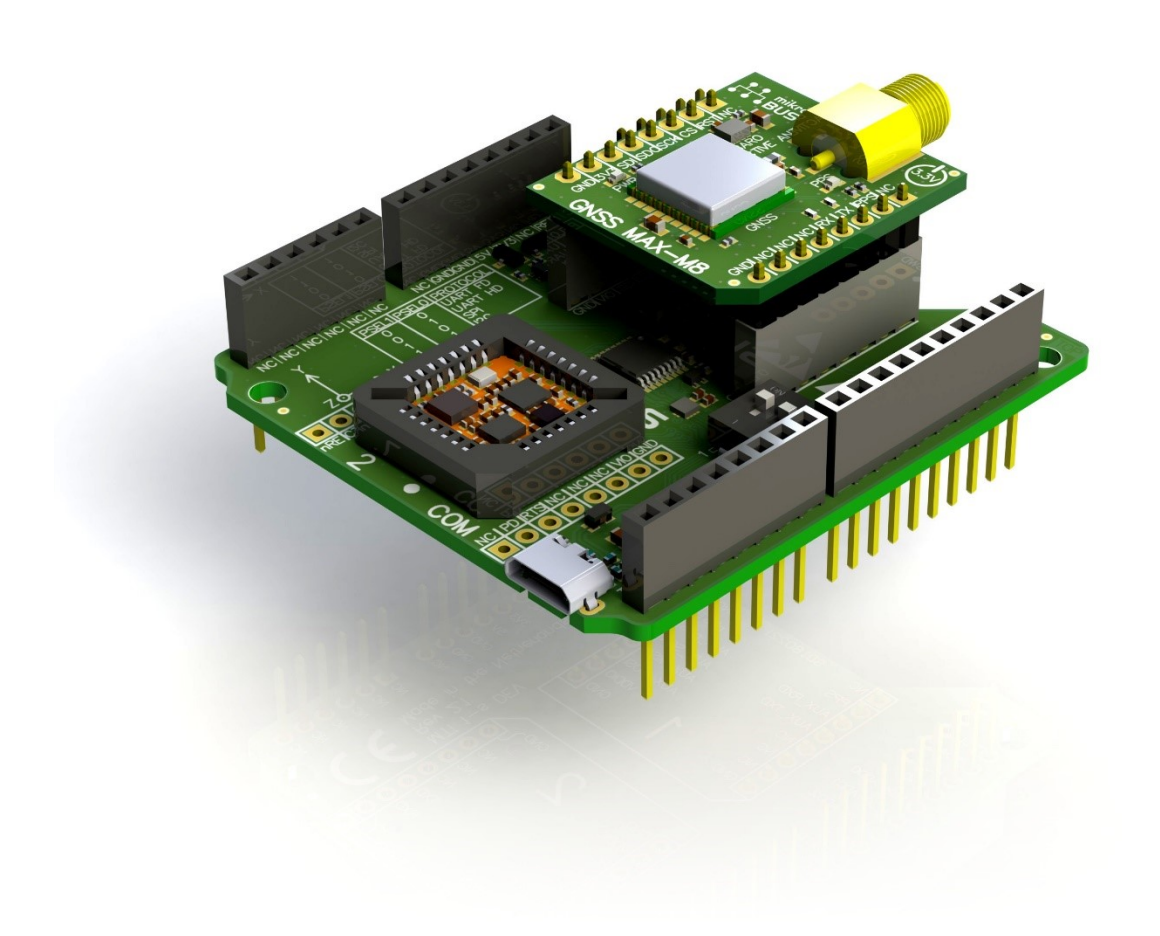

Pantheon 6a P.O. Box 559 7500 AN Enschede The Netherlands

#### phone +31 (0)88 973 67 00 fax +31 (0)88 973 67 01 e-mail [info@xsens.com](mailto:info@xsens.com) internet www.xsens.com

Xsens Technologies B.V. **Xideman America, Inc.** Xsens North America, Inc.

10557 Jefferson Blvd, Suite C CA-90232 Culver City USA

phone 310-481-1800 fax 310-416-9044 e-mail [info@xsens.com](mailto:info@xsens.com)  internet www.xsens.com

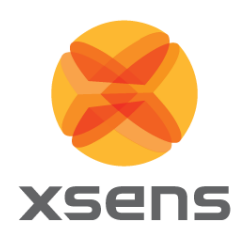

## **Revisions**

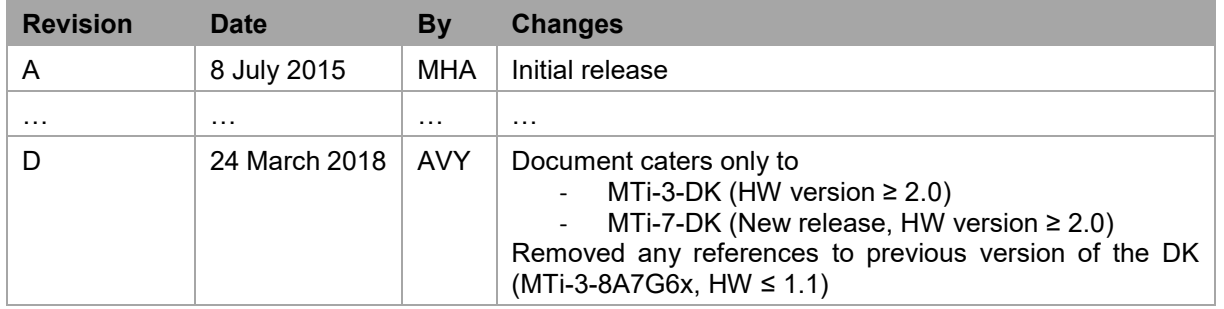

© 2005-2018, Xsens Technologies B.V. All rights reserved. Information in this document is subject to change without notice. Xsens, MVN, MotionGrid, MTi, MTx and Awinda are registered trademarks or trademarks of Xsens Technologies B.V. and/or its parent, subsidiaries and/or affiliates in The Netherlands, the USA and/or other countries. All other trademarks are the property of their respective owners.

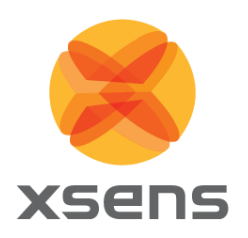

## **Table of Contents**

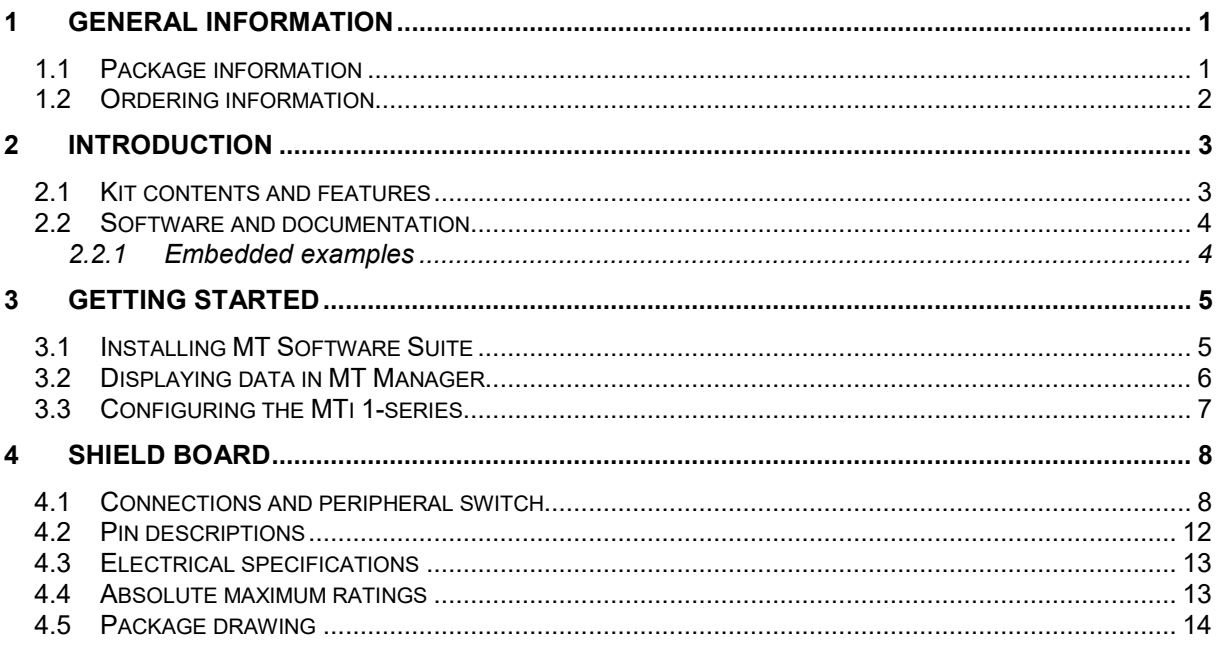

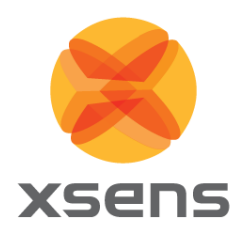

### **List of Tables**

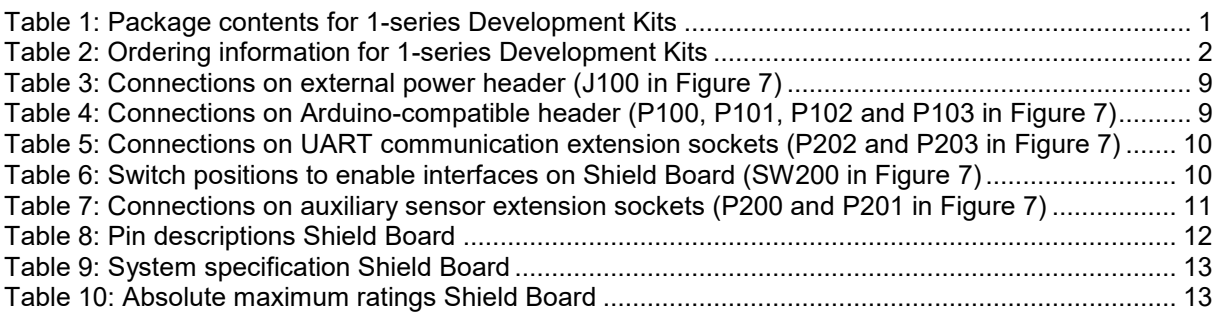

## **List of Figures**

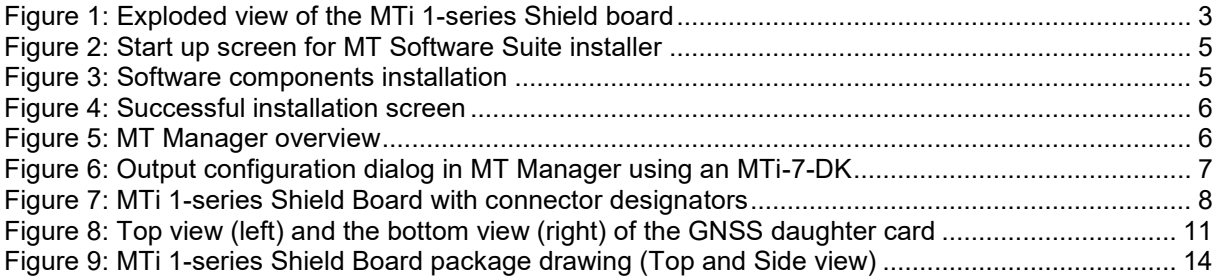

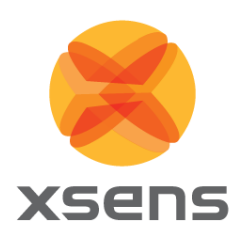

## <span id="page-4-0"></span>**1 General information**

This document provides information on the contents and usage of the MTi 1-series Development Kits. The MTi 1-series module (MTi 1-s) is a fully functional, self-contained module that is easy to design-in. The MTi 1-s can be connected to a host through I<sup>2</sup>C. SPI or UART interfaces. The MTi-3 Development Kit (MTi-3-DK) enables users to evaluate features for the MTi-3 (AHRS), MTi-2 (VRU) and MTi-1 (IMU) modules. The MTi-7 Development Kit (MTi-7-DK) enables users to evaluate features of the MTi-7 (external-GNSS/INS). In addition to the MTi 1-s interfaces, both Development Kits include a USB interface.

### <span id="page-4-1"></span>*1.1 Package information*

<span id="page-4-2"></span>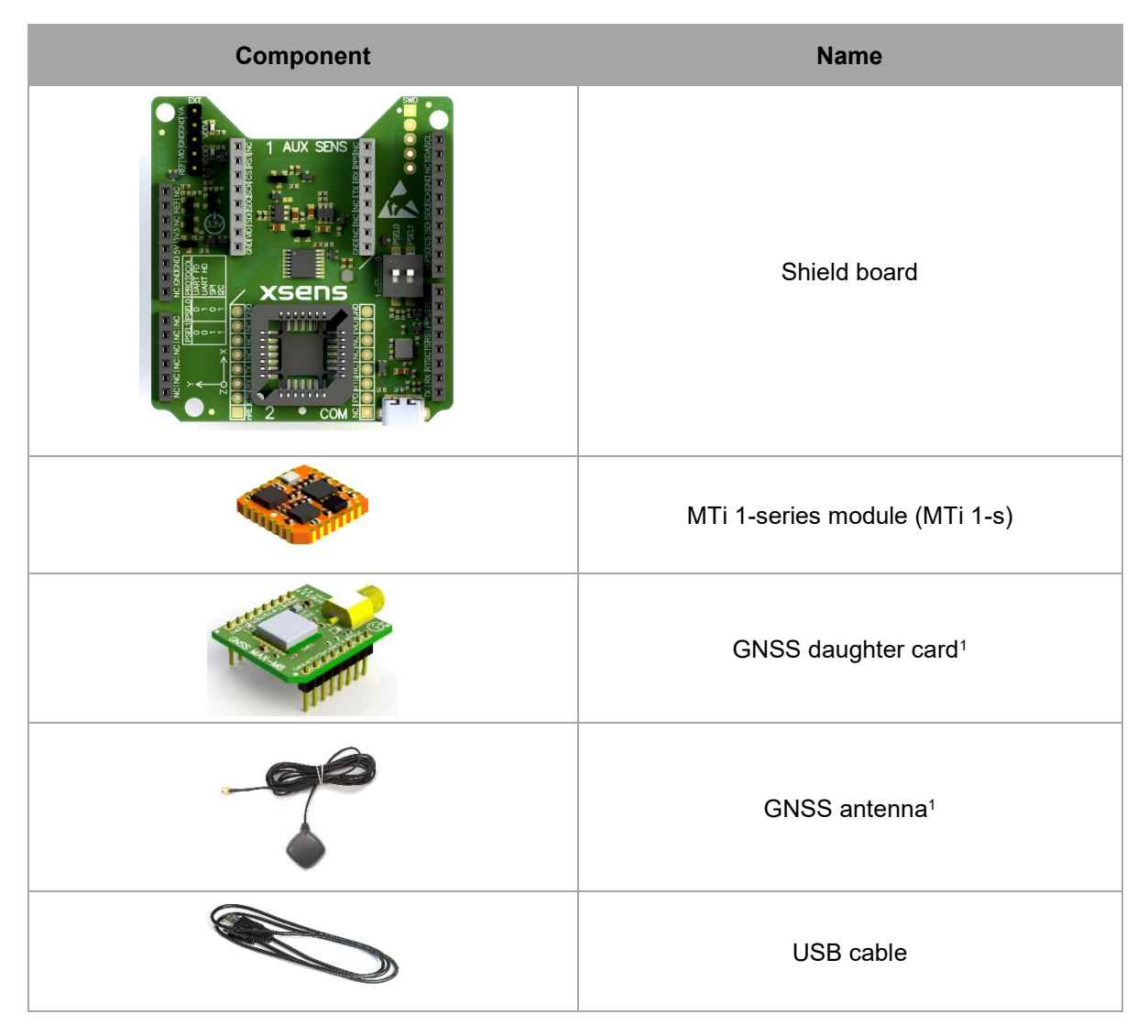

**Table 1: Package contents for 1-series Development Kits**

l <sup>1</sup> Only with MTi-7-DK

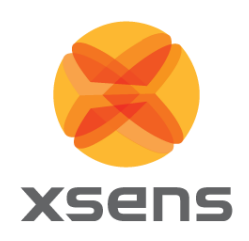

### <span id="page-5-1"></span><span id="page-5-0"></span>*1.2 Ordering information*

**Table 2: Ordering information for 1-series Development Kits**

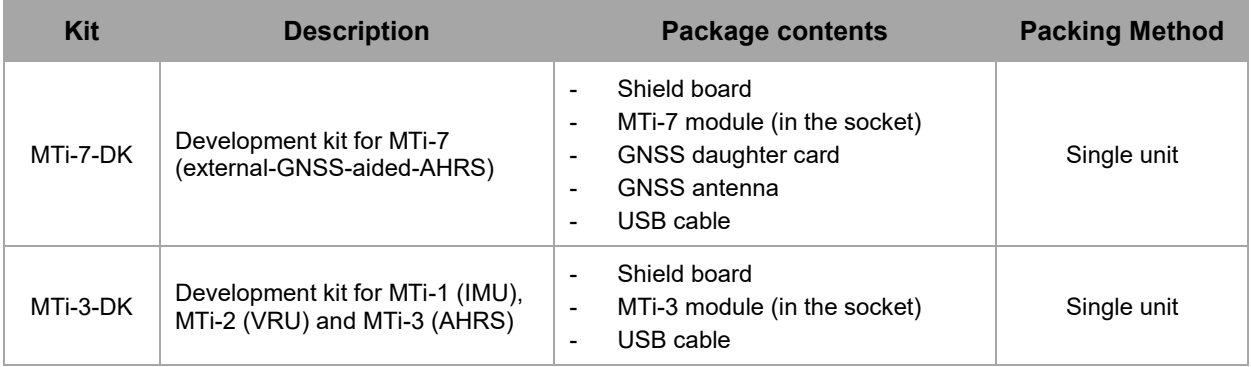

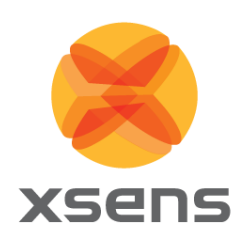

## <span id="page-6-0"></span>**2 Introduction**

### <span id="page-6-1"></span>*2.1 Kit contents and features*

The MTi 1-series Development Kit contains

- Shield board
- MTi-3 or MTi-7 mounted in the socket
- GNSS daughter card (only with MTi-7-DK)
- GNSS antenna (only with MTi-7-DK)
- USB cable

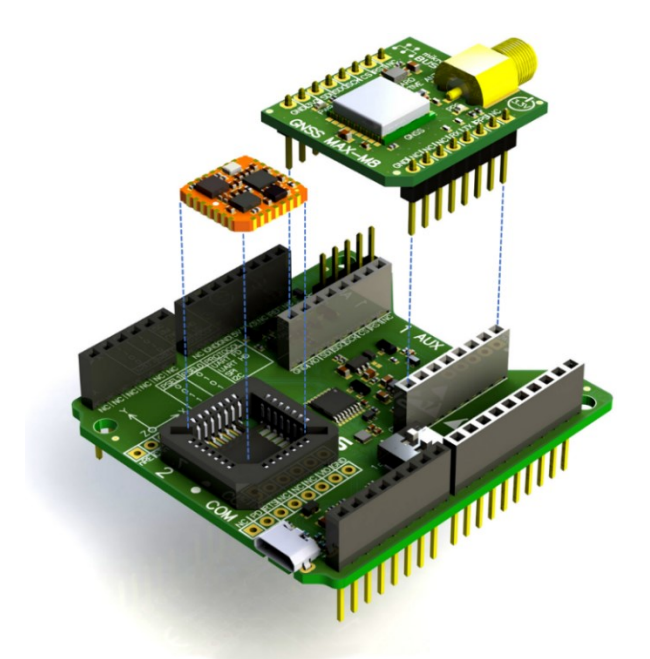

**Figure 1: Exploded view of the MTi 1-series Shield board**

<span id="page-6-2"></span>The Shield Board, the MTi 1-s (orange module) and the GNSS daughter card (with the SMA connector) are shown in [Figure 1.](#page-6-2) The features of the Shield Board include:

- 3.3 V compatible I/O
- Power indicator LEDs
- Arduino-compatible headers
- External power pin header
- Manual peripheral selection switch for MTi 1-series
- Switching between UART and I<sup>2</sup>C on Arduino-compatible headers based on PSEL switch setting
- USB to UART converter
- Auxiliary extension socket
- Optional socket connections for mikroBUS™ RS232/RS485 click boards™

See Section [4](#page-11-0) for more details.

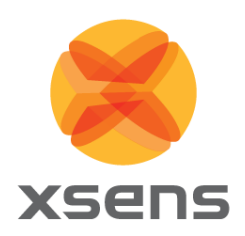

#### <span id="page-7-0"></span>*2.2 Software and documentation*

The MTi 1-series Development Kit is supported by the MT Software Suite, which includes the following software components:

- MT Manager
- Magnetic Field Mapper
- MT SDK with documentation

Additionally, the latest firmware for the MTi-3 or the MTi-7 module can be downloaded and updated using the Firmware Updater that is also available on our website.

The Software components can be downloaded from the Xsens website – [www.xsens.com.](http://www.xsens.com/)

Along with the SDK documentation that is part of the MT Software Suite installer package, the MTi 1-series Development Kit is supported by the following additional documents<sup>2</sup>

- Hardware Integration Manual: MTi 1-series (MT1503)
- Datasheet: MTi 1-series (MT0512P)
- MT Low Level Communication Protocol (MT0101P)
- MT Manager User Manual (MT0216P)
- MT Magnetic Field Mapper Documentation (MT0202P)
- Product Change Notification
	- o *MTi 1-series: Components placement change*

#### <span id="page-7-1"></span>**2.2.1 Embedded examples**

The MTi 1-series is designed for easy integration in embedded systems. To aid in development, example code is provided for the ARM® Mbed™ platform.

An example implementation of the Xbus Low Level Communication Protocol is provided as generic C99 compliant source code<sup>3</sup>, while an ARM® Mbed™ specific application demonstrates the use of the Xbus library to communicate with an MTi 1-series development kit using UART communications.

The example code has been tested with the following  $ARM^{\circledR}$  Mbed<sup>TM</sup> compatible boards:

- ST Nucleo F302R8 Cortex M4
- FreeScale FRDM-KL46Z Cortex M0+
- NXP EA LPC 4088 Cortex M4

The example code is available at [http://www.mbed.org/teams/Xsens.](http://www.mbed.org/teams/Xsens) Documentation on how to use the project is provided on the description page and in the code. Note that these examples are provided as is and are not supported by the Xsens support team. The examples are licensed under the [Apache](http://www.apache.org/licenses/LICENSE-2.0)  [Licence version 2.0.](http://www.apache.org/licenses/LICENSE-2.0)

It is easy to extend the program with commands from the Xsens Low Level Communication Protocol (LLCP). This protocol is documented in detail in the Low Level Communication Protocol Documentation.

l

 $^2$  The MT SDK and other documentation links can be found here 'C:\Program Files\Xsens\MT Software Suite x.x.x\Documentation'.

<sup>&</sup>lt;sup>3</sup> Xbus example code is not specific to ARM processors and should be compatible with other embedded architectures.

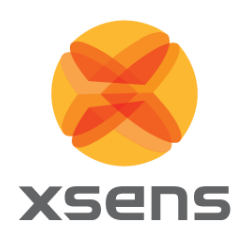

### <span id="page-8-0"></span>**3 Getting started**

#### <span id="page-8-1"></span>*3.1 Installing MT Software Suite*

The MT Software Suite is available from the Xsens website [\(www.xsens.com/mt-software-suite\)](http://www.xsens.com/mt-software-suite).

The installation procedure consists of a set of several installers and starts with the GUI as shown in [Figure 2.](#page-8-2)

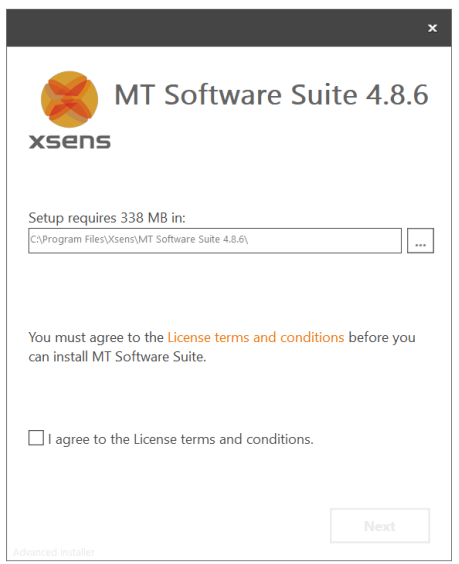

**Figure 2: Start up screen for MT Software Suite installer**

<span id="page-8-3"></span><span id="page-8-2"></span>It is possible to choose the components that you need to install [\(Figure 3\)](#page-8-3).

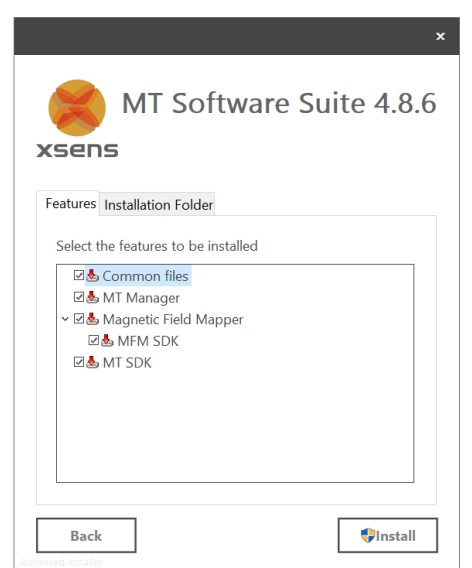

**Figure 3: Software components installation**

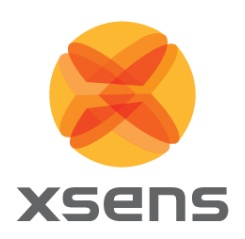

When you cancel the installation of a particular component, the installer will continue with the next component. Make sure to accept the End-User License agreement and Software License Agreements, and then wait for the successful installation screen to appear as shown in [Figure 4.](#page-9-1)

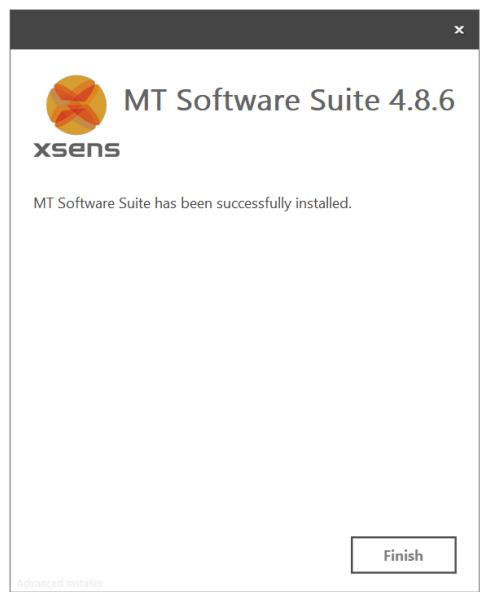

**Figure 4: Successful installation screen**

#### <span id="page-9-1"></span><span id="page-9-0"></span>*3.2 Displaying data in MT Manager*

When the MTi 1-series Shield Board is connected in MT Manager, the device description is shown in the "Device List" ([Figure 5\)](#page-9-2). To see a real time 3D orientation of the MTi click the 3D View icon  $\blacksquare$ . The inertial data  $\bullet$ , orientation data in Euler angles  $\bullet$  and the status data  $\cong$  can be visualized by clicking their respective icons in [Figure 5.](#page-9-2)

<span id="page-9-2"></span>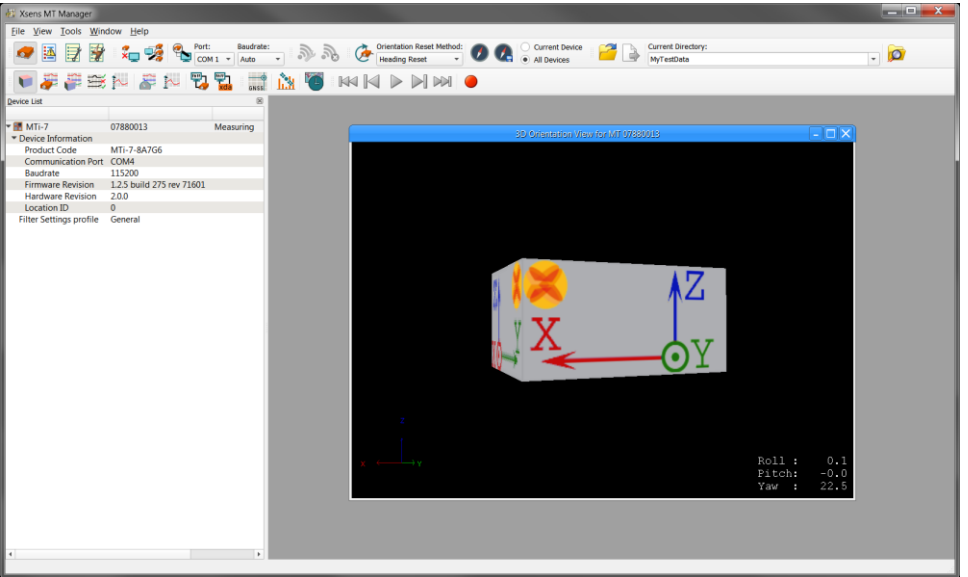

**Figure 5: MT Manager overview**

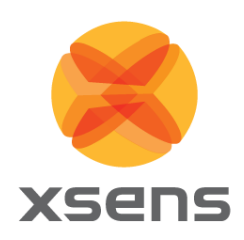

### <span id="page-10-0"></span>*3.3 Configuring the MTi 1-series*

The MTi-1s can be directly configured by means of MT Manager. Click the Output Configuration button to open the Output Configuration dialog [\(Figure 6\)](#page-10-1).

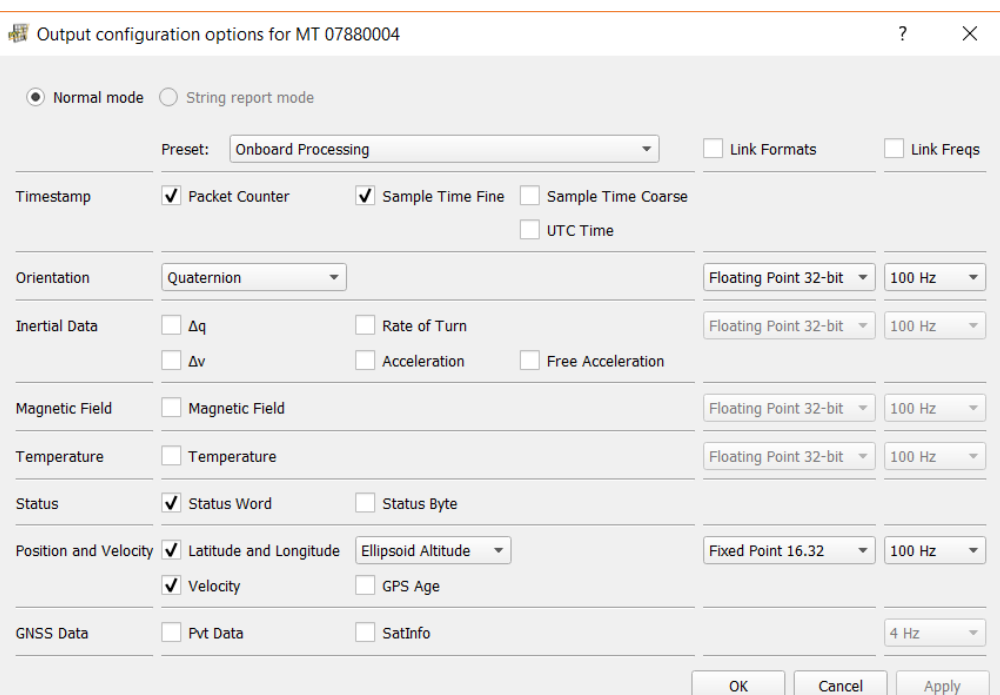

**Figure 6: Output configuration dialog in MT Manager using an MTi-7-DK**

<span id="page-10-1"></span>By default, the output of the MTi-3 and MTi-7 is set to the 'Onboard Processing' preset, whereas the MTi-1 module is set to 'XDA processing' preset. Click "Inertial Data" (∆q/∆v or Rate of Turn/Acceleration) and "Magnetic Field" to be able to show this data in MT Manager.

With MT Manager, it is possible to record data and export that data for use in other programs, set alignment matrices, configure synchronization options and to review the test and calibration report. More information on the functions and features can be found in the MT Manager User Manual. The MT Manager User Manual can be found via Help –> Documentation.

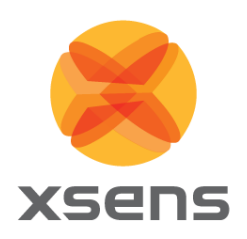

## <span id="page-11-0"></span>**4 Shield board**

The MTi 1-s modules are available with a development kit. An MTi-3 AHRS or an MTi-7 external-GNSS/INS is mounted in a PLCC-28 socket and connected to USB, UART, I<sup>2</sup>C and SPI. The Shield Board exposes the pins of the MTi 1-s module making it easier for the user to test all the features and the peripherals offered by the MTi 1-s. This chapter discusses in more detail the connections and peripherals available on the MTi 1-s Shield Board.

#### <span id="page-11-1"></span>*4.1 Connections and peripheral switch*

The MTi 1-series Shield Board has the following connections as shown in [Figure 7:](#page-11-2)

- External power pin header (J100)
- Arduino-compatible headers (P100, P101, P102 and P103)
- UART communication extension socket, not placed by default (P202 and P203)
- Micro USB (J102)
- Peripheral selection switch (SW200)
- Auxiliary sensor extension socket (P200 and P201) used for GNSS daughter card
- MTi 1-series module placed in J101

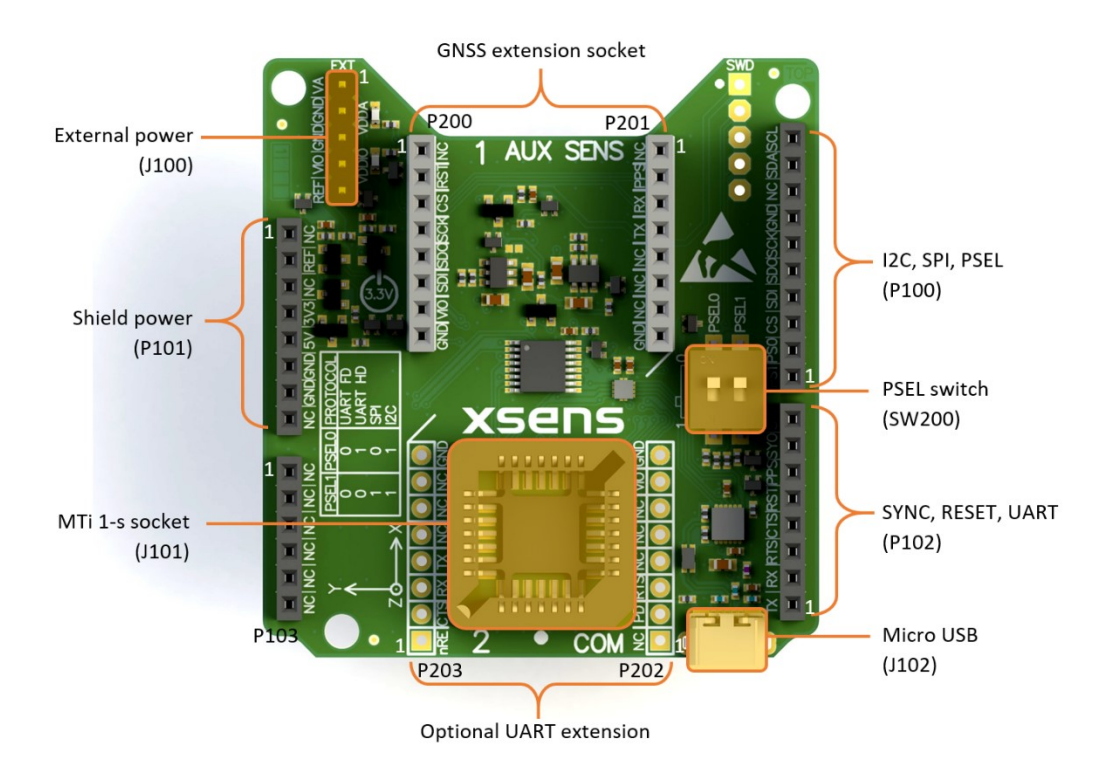

**Figure 7: MTi 1-series Shield Board with connector designators** 

<span id="page-11-2"></span>The *External power pin header* J100 can be used to directly supply the VDDIO and/or VDDA supplies for the MTi 1-s module [\(Table 3\)](#page-12-0). The IOREF pin on this connector can be used to override the default 3.3 V VDDIO by placing a jumper from this pin to the adjacent VDDIO pin.

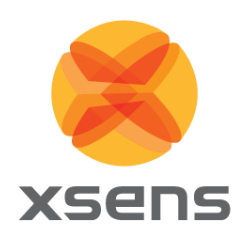

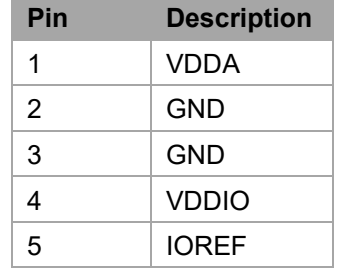

#### <span id="page-12-0"></span>**Table 3: Connections on external power header (J100 in [Figure 7\)](#page-11-2)**

The connections for *Arduino-compatible headers* with a pitch of 2.54 mm (0.1 inch) are shown in [Table](#page-12-1)  [4.](#page-12-1) The MTi 1-series Shield Board does not support Arduino-compatible boards with an IOREF of 5V as the maximum VDDIO is 3.6V for the MTi 1-s module. Therefore, the VDDIO is by default set to 3.3V. This default VDDIO voltage can be overruled by placing a jumper on the external power header, but only for voltages within the operational VDDIO range of the MTi 1-s module. For information on the connections, refer to the pin description in Section [4.2.](#page-15-0) Refer to [Table 6](#page-13-1) on how to enable the various interfaces on the Shield Board.

| Pin                | <b>Arduino</b> | <b>Shield Board</b> | Pin     | <b>Arduino</b> | <b>Shield Board</b> |
|--------------------|----------------|---------------------|---------|----------------|---------------------|
|                    |                |                     | P100-10 | SCL/D15        | <b>SCL</b>          |
|                    |                |                     | P100-9  | SDA/D14        | <b>SDA</b>          |
|                    |                |                     | P100-8  | <b>AVDD</b>    | NC                  |
| P101-1             | NC             | NC                  | P100-7  | <b>GND</b>     | <b>GND</b>          |
| P101-2             | <b>IOREF</b>   | <b>IOREF</b>        | P100-6  | SCK/D13        | SCK/ADD0            |
| P101-3             | <b>NRST</b>    | NC                  | P100-5  | MISO/D12       | MISO/ADD1           |
| P <sub>101-4</sub> | 3V3            | 3V3                 | P100-4  | MOSI/D11       | MOSI/ADD2           |
| P101-5             | 5V             | 5V                  | P100-3  | <b>CS/D10</b>  | nCS                 |
| P101-6             | <b>GND</b>     | <b>GND</b>          | P100-2  | D <sub>9</sub> | PSEL <sub>0</sub>   |
| P101-7             | <b>GND</b>     | <b>GND</b>          | P100-1  | D <sub>8</sub> | PSEL <sub>1</sub>   |
| P101-8             | <b>VIN</b>     | NC                  | P102-8  | D7             | SYNC_IN             |
|                    |                |                     | P102-7  | D <sub>6</sub> | SYNC_OUT            |
| P103-1             | A <sub>0</sub> | NC                  | P102-6  | D <sub>5</sub> | SYNC_PPS            |
| P103-2             | A1             | NC                  | P102-5  | D <sub>4</sub> | <b>RESET</b>        |
| P103-3             | A <sub>2</sub> | <b>NC</b>           | P102-4  | D <sub>3</sub> | DRDY/CTS/nRE        |
| P103-4             | A <sub>3</sub> | <b>NC</b>           | P102-3  | D <sub>2</sub> | RTS/DE              |
| P103-5             | A4             | NC                  | P102-2  | TX/D1          | <b>RxD</b>          |
| P103-6             | A <sub>5</sub> | NC                  | P102-1  | RX/D0          | TxD                 |

<span id="page-12-1"></span>**Table 4: Connections on Arduino-compatible header (P100, P101, P102 and P103 i[n Figure 7\)](#page-11-2)**

The *UART communication extension socket* is not placed by default. When the socket is placed, it can be used to directly plug an UART transceiver module of MikroElektronika like the 'RS232 click' or 'RS485

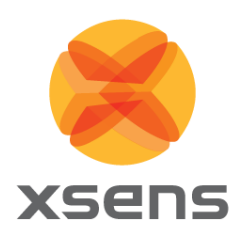

click 3.3V'. This UART communication extension socket uses (only) the 3.3V supply pin, which is connected to VDDIO. We recommend to place low profile sockets (like the *CES-108-01-T-S*) to make sure that the MTi 1-s module is still easily accessible. The pin description of these headers is shown in [Table 5.](#page-13-0)

| Pin                 | <b>Mikro BUS</b> | <b>MTi 1-s</b> | Pin    | <b>Mikro BUS</b> | MTi 1-s      |
|---------------------|------------------|----------------|--------|------------------|--------------|
| P <sub>202-1</sub>  | AN               | <b>NC</b>      | P203-1 | <b>PWM</b>       | DRDY/CTS/nRE |
| P <sub>202</sub> -2 | <b>RST</b>       | Pull-down      | P203-2 | <b>INT</b>       | DRDY/CTS/nRE |
| P202-3              | <b>CS</b>        | RTS/DE         | P203-3 | <b>TX</b>        | <b>RxD</b>   |
| P202-4              | <b>SCK</b>       | <b>NC</b>      | P203-4 | <b>RX</b>        | TxD          |
| P202-5              | <b>MISO</b>      | <b>NC</b>      | P203-5 | <b>SCL</b>       | <b>NC</b>    |
| P <sub>202-6</sub>  | <b>MOSI</b>      | <b>NC</b>      | P203-6 | <b>SDA</b>       | <b>NC</b>    |
| P <sub>202</sub> -7 | 3.3V             | VDDIO          | P203-7 | 5V               | <b>NC</b>    |
| P202-8              | <b>GND</b>       | GND            | P203-8 | <b>GND</b>       | <b>GND</b>   |

<span id="page-13-0"></span>**Table 5: Connections on UART communication extension sockets (P202 and P203 in Figure 7)**

The MTi 1-series Shield Board has a *Micro USB* connection that can be connected directly to a USB port on a PC or laptop. **Note**: Make sure to disconnect any other power supply, as this will overrule the USB connection.

The *Peripheral selection switch* sets the interface configuration of the MTi 1-s module in the socket. The switch connects the PSEL lines [\(Table 6\)](#page-13-1) to GND with a 5 kΩ pull-down when set to ON. Otherwise, the PSEL lines are pulled-up with a 100 kΩ resistor. The PSEL pins on the Arduino-compatible headers can be used to overrule these lines.

<span id="page-13-1"></span>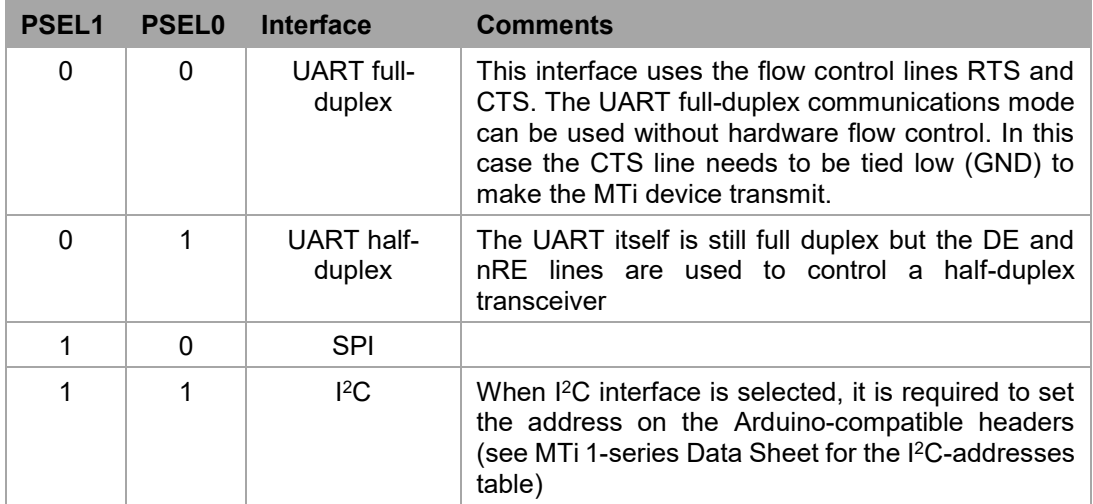

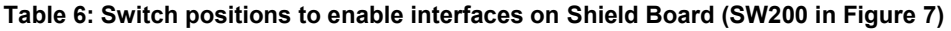

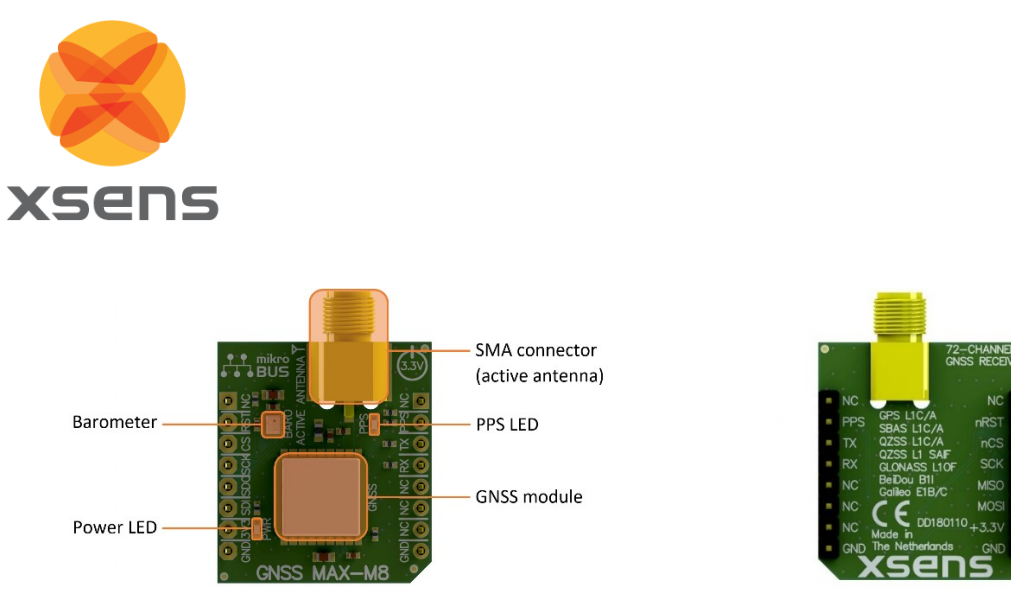

**Figure 8: Top view (left) and the bottom view (right) of the GNSS daughter card**

<span id="page-14-1"></span>The MTi-7-DK comes with the GNSS daughter card installed in the *auxiliary sensor extension sockets* (P200 and P201). As shown in [Figure 8,](#page-14-1) the GNSS daughter card consists of a GNSS and a barometer sensor component. The LEDs (Power and PPS) give indication of proper functioning of the GNSS daughter card. The supplied GNSS antenna can be connected to the SMA connector.

The *auxiliary sensor extension socket* has mikroBUS™ compatible pinning. This enables the user to connect alternate GNSS daughter card modules with mikroBUS™ pinning to the MTi 1-series Shield board. The pinning connections for the auxiliary sensor extension socket are listed in [Table](#page-14-0) 7. This extension only uses the 3.3V supply pin, which is connected to VDDIO. Therefore, make sure that the VDDIO is within the required voltage range of the GNSS module.

<span id="page-14-0"></span>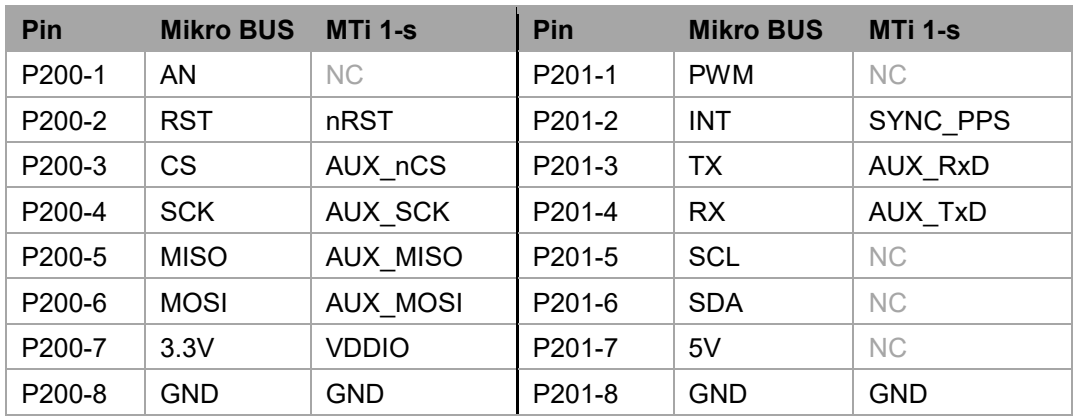

#### **Table 7: Connections on auxiliary sensor extension sockets (P200 and P201 in Figure 7)**

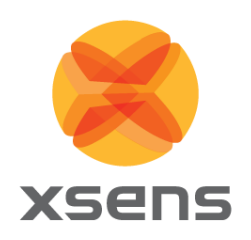

### <span id="page-15-1"></span><span id="page-15-0"></span>*4.2 Pin descriptions*

**Table 8: Pin descriptions Shield Board**

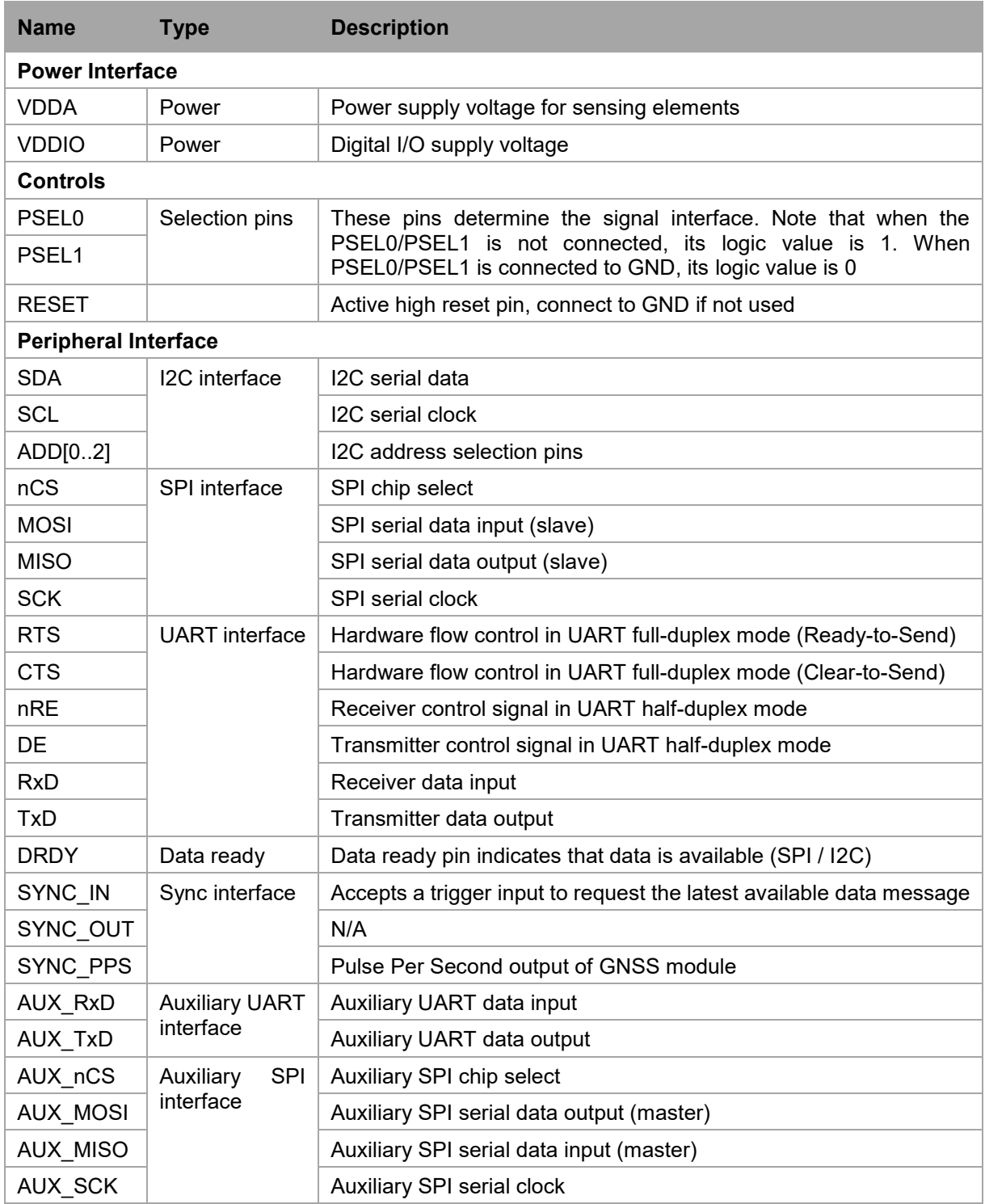

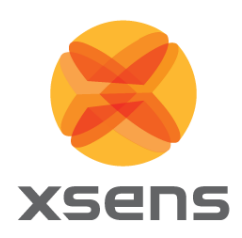

#### <span id="page-16-0"></span>*4.3 Electrical specifications*

<span id="page-16-2"></span>The Shield Board has the same communication protocol as the MTi 1-s module. [Table 9](#page-16-2) shows the electrical specifications for the Shield Board.

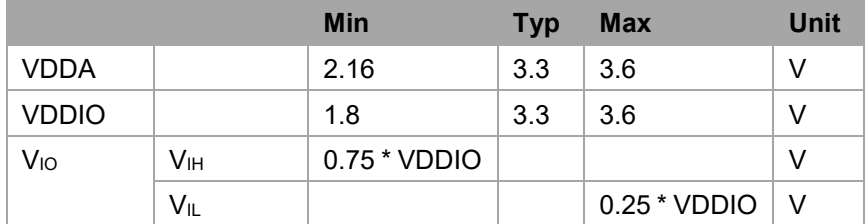

#### **Table 9: System specification Shield Board**

#### <span id="page-16-1"></span>*4.4 Absolute maximum ratings*

<span id="page-16-3"></span>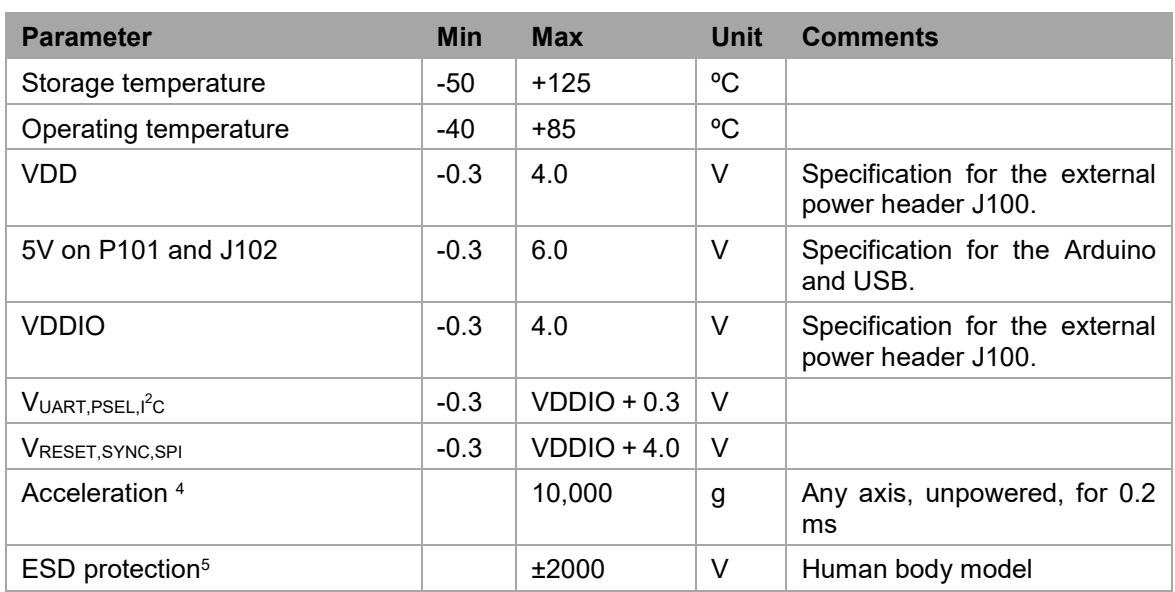

#### **Table 10: Absolute maximum ratings Shield Board**

Stresses beyond those listed under "Absolute Maximum Ratings" may cause permanent damage to the device. These are stress ratings only. Functional operation of the device at these or any other conditions beyond those indicated in the operational sections of the specifications is not implied. Exposure to absolute maximum rating conditions for extended periods may affect device reliability. Make sure not to apply force on the components of the MTi 1-s module, especially when placing the MTi 1-s module in a PLCC socket.

l

 $4 \Delta$ This is a mechanical shock (g) sensitive device. Proper handling is required to prevent damage to the part.

 $5 \times$  This is an ESD-sensitive device. Proper handling is required to prevent damage to the part.

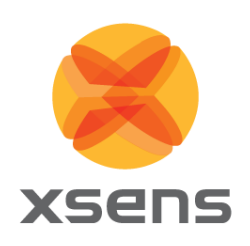

### <span id="page-17-0"></span>*4.5 Package drawing*

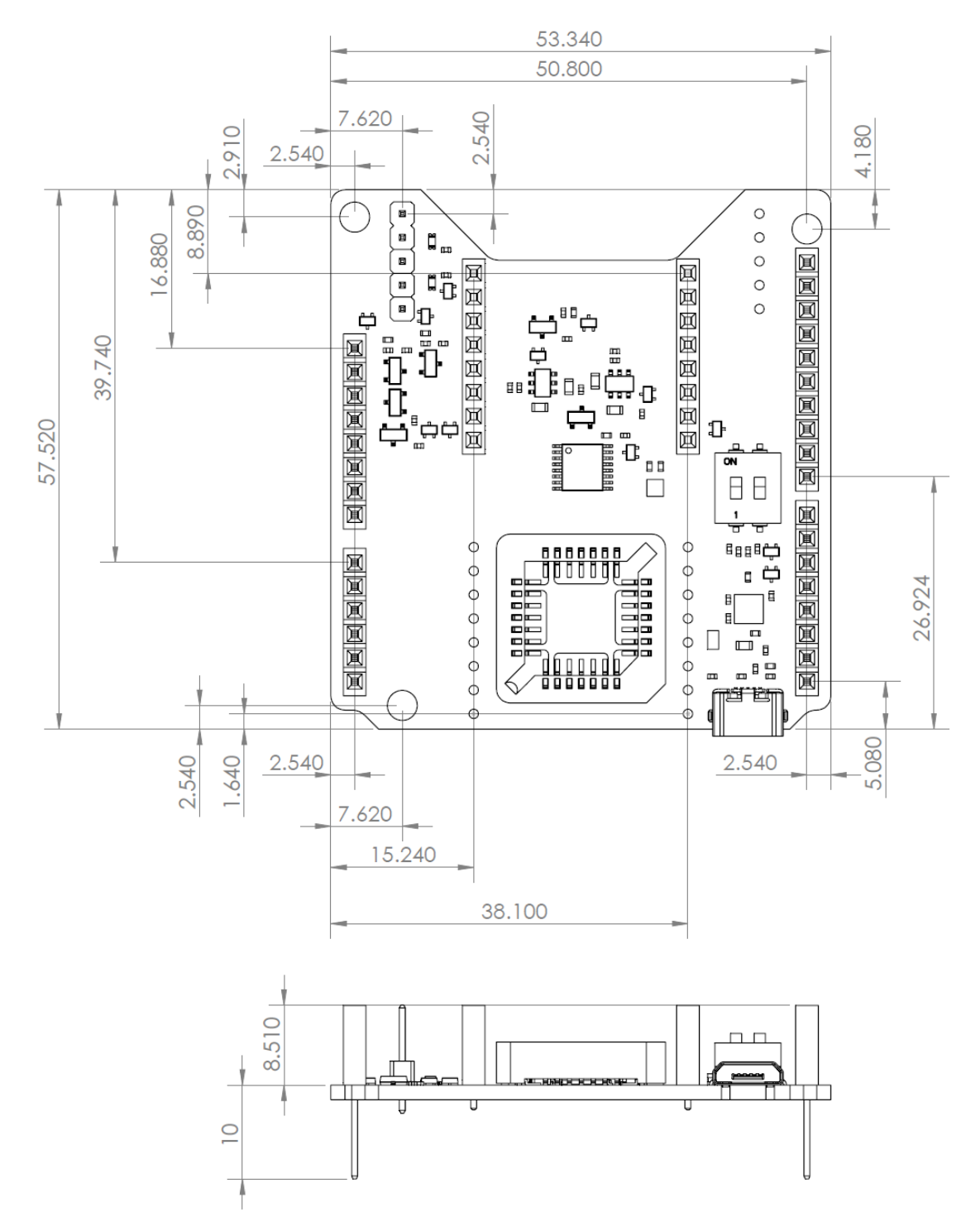

<span id="page-17-1"></span>**Figure 9: MTi 1-series Shield Board package drawing (Top and Side view)**

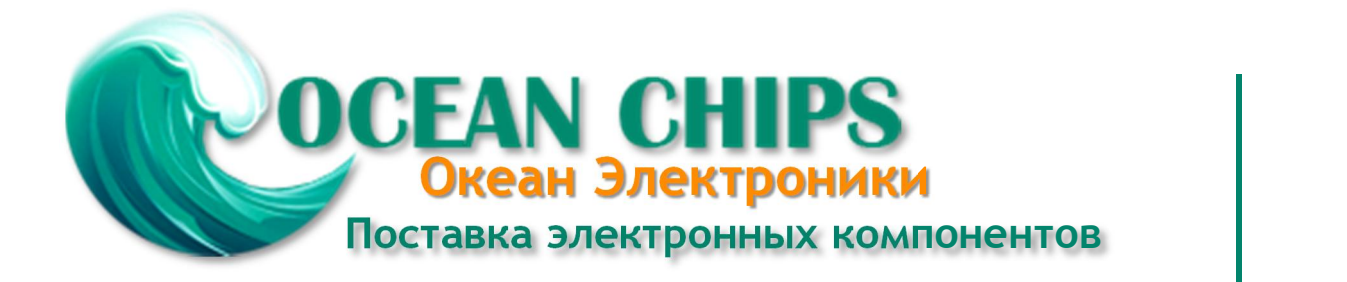

Компания «Океан Электроники» предлагает заключение долгосрочных отношений при поставках импортных электронных компонентов на взаимовыгодных условиях!

Наши преимущества:

- Поставка оригинальных импортных электронных компонентов напрямую с производств Америки, Европы и Азии, а так же с крупнейших складов мира;

- Широкая линейка поставок активных и пассивных импортных электронных компонентов (более 30 млн. наименований);

- Поставка сложных, дефицитных, либо снятых с производства позиций;
- Оперативные сроки поставки под заказ (от 5 рабочих дней);
- Экспресс доставка в любую точку России;
- Помощь Конструкторского Отдела и консультации квалифицированных инженеров;
- Техническая поддержка проекта, помощь в подборе аналогов, поставка прототипов;
- Поставка электронных компонентов под контролем ВП;

- Система менеджмента качества сертифицирована по Международному стандарту ISO 9001;

- При необходимости вся продукция военного и аэрокосмического назначения проходит испытания и сертификацию в лаборатории (по согласованию с заказчиком);

- Поставка специализированных компонентов военного и аэрокосмического уровня качества (Xilinx, Altera, Analog Devices, Intersil, Interpoint, Microsemi, Actel, Aeroflex, Peregrine, VPT, Syfer, Eurofarad, Texas Instruments, MS Kennedy, Miteq, Cobham, E2V, MA-COM, Hittite, Mini-Circuits, General Dynamics и др.);

Компания «Океан Электроники» является официальным дистрибьютором и эксклюзивным представителем в России одного из крупнейших производителей разъемов военного и аэрокосмического назначения **«JONHON»**, а так же официальным дистрибьютором и эксклюзивным представителем в России производителя высокотехнологичных и надежных решений для передачи СВЧ сигналов **«FORSTAR»**.

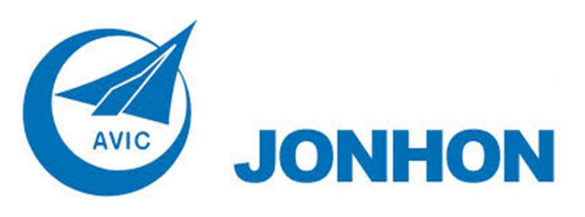

«**JONHON**» (основан в 1970 г.)

Разъемы специального, военного и аэрокосмического назначения:

(Применяются в военной, авиационной, аэрокосмической, морской, железнодорожной, горно- и нефтедобывающей отраслях промышленности)

**«FORSTAR»** (основан в 1998 г.)

ВЧ соединители, коаксиальные кабели, кабельные сборки и микроволновые компоненты:

(Применяются в телекоммуникациях гражданского и специального назначения, в средствах связи, РЛС, а так же военной, авиационной и аэрокосмической отраслях промышленности).

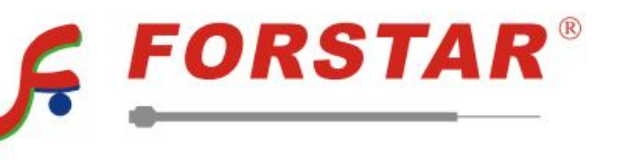

Телефон: 8 (812) 309-75-97 (многоканальный) Факс: 8 (812) 320-03-32 Электронная почта: ocean@oceanchips.ru Web: http://oceanchips.ru/ Адрес: 198099, г. Санкт-Петербург, ул. Калинина, д. 2, корп. 4, лит. А